## **Reproducir archivos en la unidad de disco duro externo USB**

Los vídeos o imágenes fijas guardados en un disco duro externo pueden reproducirse en esta unidad.

*1* Seleccione el modo vídeo o imagen fija.

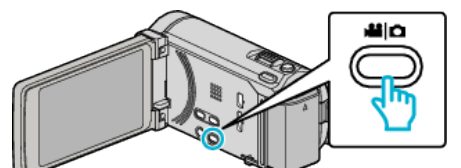

*2* Pulse "REPRODUCCIÓN".

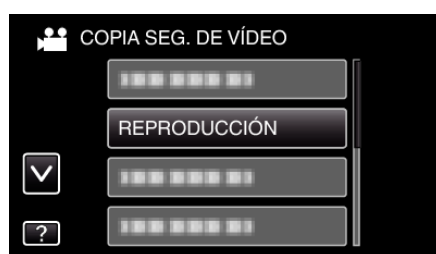

*3* Pulse sobre la carpeta que desea reproducir.

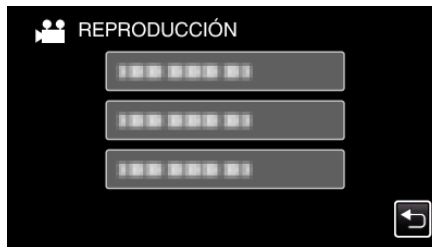

- 0 Pulse "J" para regresar al menú "COPIA DE SEGURIDAD".
- *4* Pulse sobre el archivo que desea reproducir.

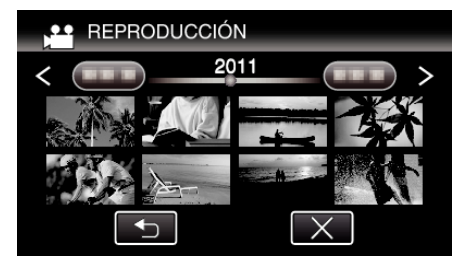

- 0 Pulse "J" para regresar a la pantalla de índice de carpetas.
- 0 Para obtener detalles sobre la reproducción de vídeos, consulte ""Botones de funcionamiento para la reproducción de vídeo" ( $\mathbb{R}$  p. 0 )".
- 0 Para salir, detenga la reproducción y apague la videocámara presionando el botón  $\bigcirc$  durante unos 2 segundos. Luego, desconecte el cable USB.

## **Nota :**

0 Es posible que el sonido o el video se vean interrumpidos durante una reproducción.